# 令和5年度 【魅力ある職場づくり推進奨励金】

【変更・撤回・中止・追加書類提出】 操作マニュアル

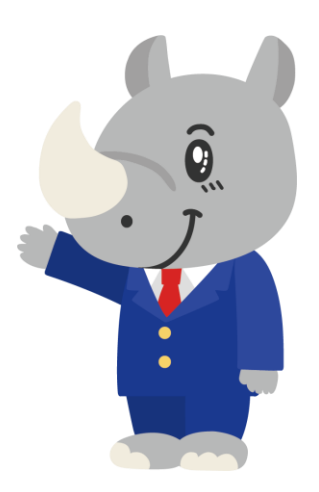

**令和5年7月 公益財団法人 東京しごと財団**

# **Ver1.00**

#### **はじめに 注意事項 ご申請の前に必ずお読みください。**

- **この手引きは、「令和5年度 魅力ある職場づくり推進奨励金」において、オンライン手続きを行う事 業者向けに作成しております。**
- **オンライン手続きはデジタル行政プラットフォーム「Graffer[\(グラファー\)](https://graffer.jp/)」を使用しております。手 続きには無料のGrafferアカウント(グラファーアカウント)の登録が必要になります。**
- **Grafferアカウント (グラファーアカウント) は一度アカウントを削除・退会をすると再度同じメール アドレスで登録ができませんのでご注意ください。**
- **パソコンのほか、タブレット端末、スマートフォンから入力ができます。**
- **Microsoft Edge・Google Chromeなどのブラウザの最新版をご利用ください。**
- **Internet Explorerには対応しておりません。**
- **申請にあたっては、財団ホームページに掲載している最新版の募集要項、操作マニュアルを確認して ください。「公益財団法人東京しごと財団 雇用環境整備課HP」 <https://www.shigotozaidan.or.jp/koyo-kankyo/index.html> 職場環境整備へ の支援 ▷職場環境整備への支援について ▷魅力ある職場づくり推進奨励金**

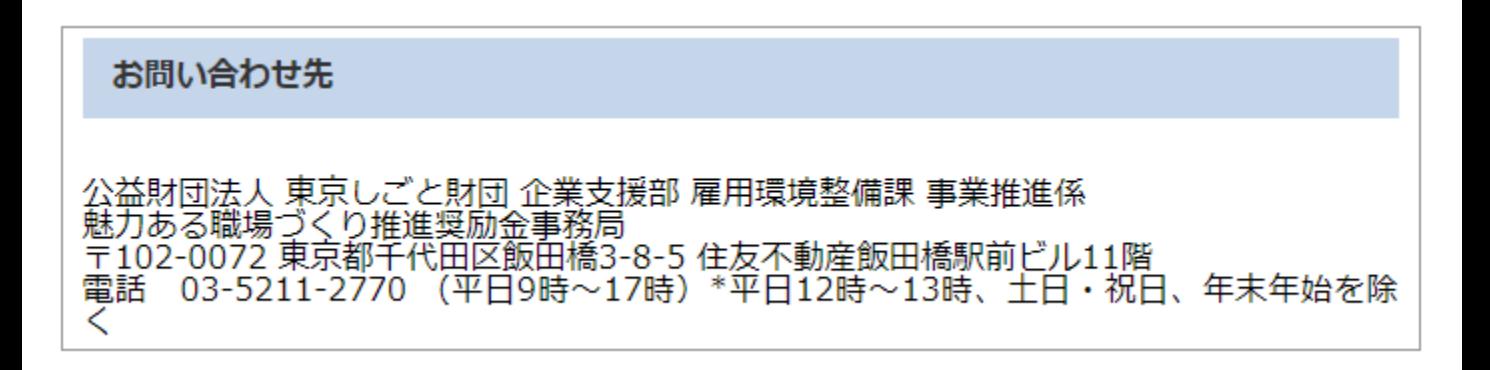

**目次**

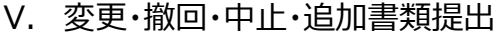

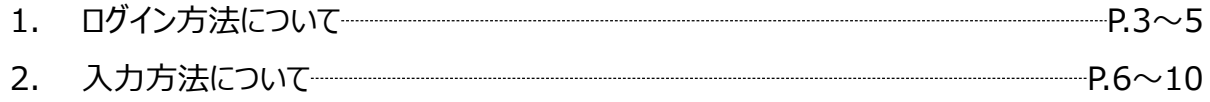

### **Ⅴ.変更・撤回・中止・追加書類提出**

**1.ログイン方法について**

**● こちらでは事前エントリー当選以降、変更届、撤回届、中止届、追加申請書類を提出する事業者 へお送りする「変更・撤回・中止・追加書類提出」申請用フォームの入力方法をご案内いたします。**

## **こちらは事前エントリーに通過した企業が以後使用する フォームとなります。**

0%

#### ※パソコン、タブレット端末、スマートフォンから入力できます。

#### 魅力ある職場づくり推進奨励金 変更・撤 回・中止・追加書類提出

入力の状況

◆注意事項 ※必ずお読みください。

企業情報の変更、奨励金対象事業の登録変更、事前エントリーの撤回、専門家派遣及 び採励金対象事業の中止、支給申請の撤回、又は追加書類の提出には次のような様々 な添付書類が必要です。

各種様式は、公益財団法人東京しごと財団HP → 目的別メニュー→ 助成金を活 用したい → 職場環境の整備や働き方改革を図りたい → 魅力ある職場づくり推 進奨励金 → 申請方法 → 各種様式に掲載されています。各自ダウンロードして ください。

<企業情報の変更の場合>

要件審査通過事業者の企業情報変更届出書 (様式第5号)

<採励金対象事業の登録変更の場合>

奨励金対象事業登録内容変更届出書 (様式第6号)

<事前エントリーの撤回の場合>

魅力ある職場づくり推進採励金事前エントリー撤回届出書 (様式第7号)

<専門家派遣及び奨励金対象事業の中止の場合>

専門家派遣及び奨励金対象事業中止届出書 (様式第8号)

<支給申請の撤回の場合>

魅力ある職場づくり推進奨励金支給申請撤回届出書 (様式第12号)

- <追加書類の提出の場合>
- 各追加書類

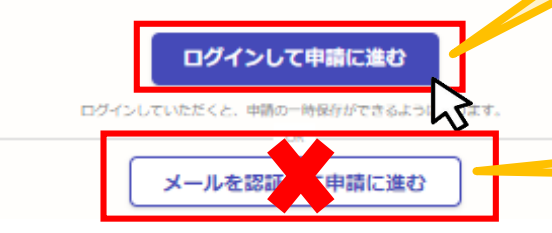

**こちらをクリックします。 ログイン方法は事前エントリー時と同 じ方法となりますが、不明な場合は 「【事前エントリー】操作マニュアル」の 3ページをご覧ください。**

**「メールを認証して申請に進む」の申 請方法は使用しないでください。**

#### **Ⅴ.変更・撤回・中止・追加書類提出 1. ログイン方法について**

#### **● Grafferアカウントへログイン後の変更・撤回・中止・追加書類提出の入力方法をご案内いたしま す。**

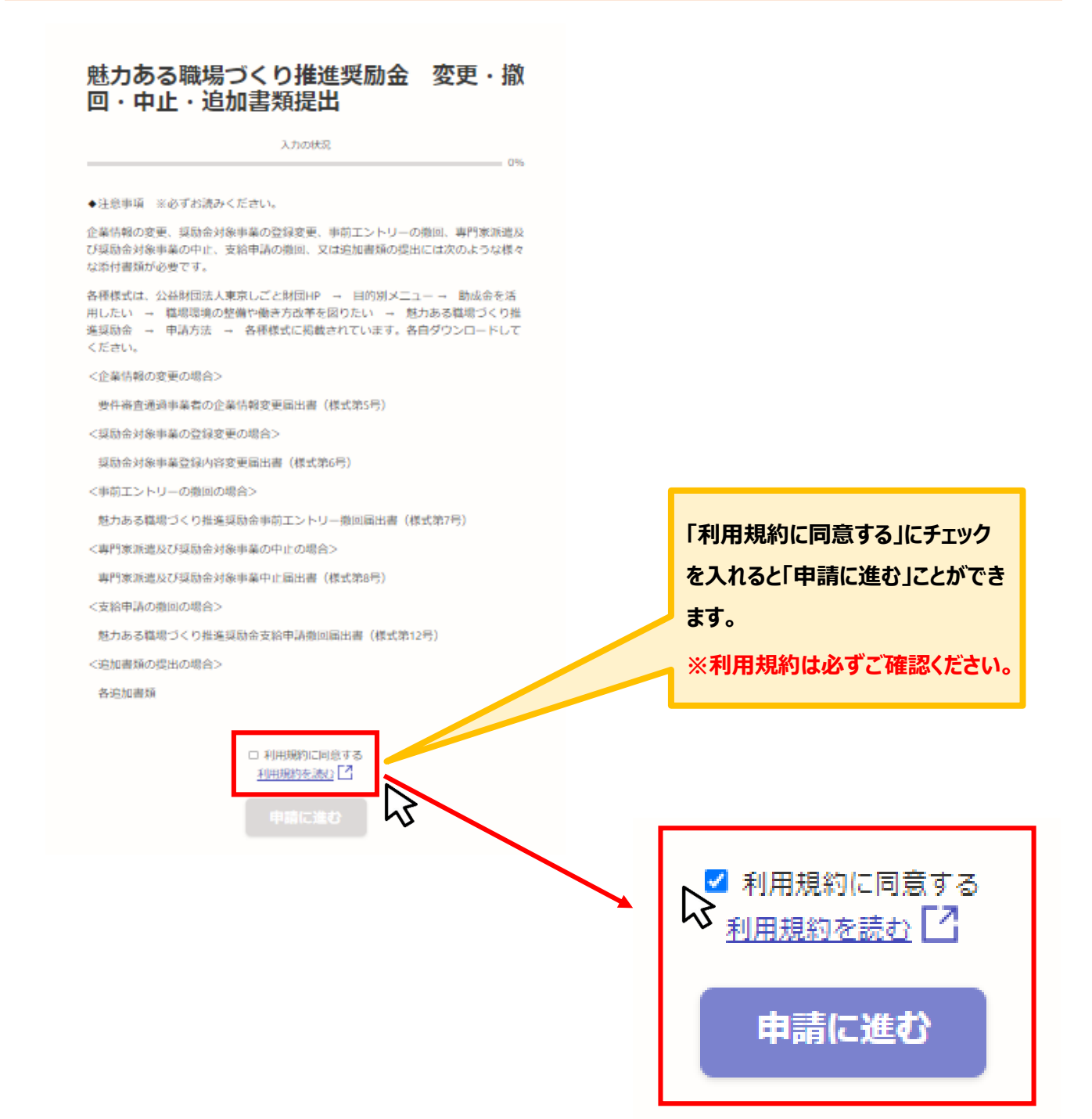

#### **Ⅴ.変更・撤回・中止・追加書類提出** 1. ログイン方法について

#### **申請者の種別を選択いたします。**

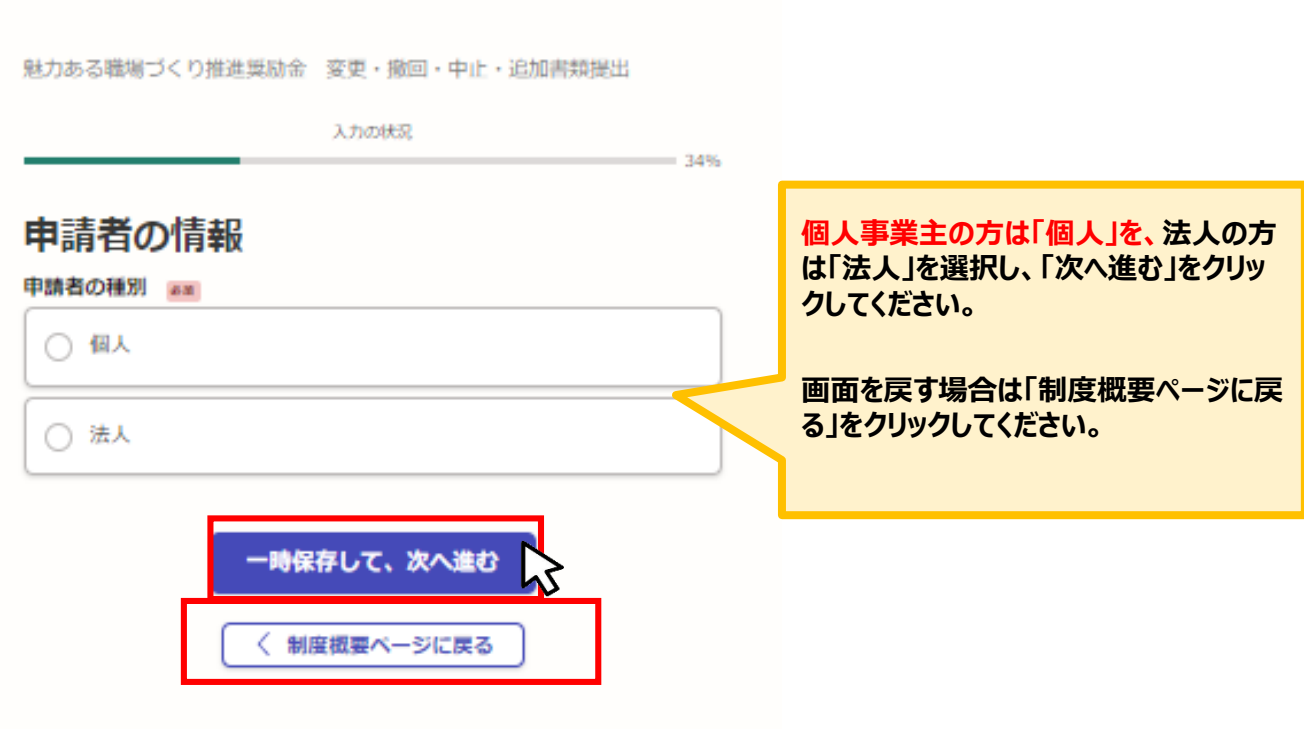

## **★メール認証方式で申請を行うと「一時保存」が出来ないため、 Grafferアカウントを作成してから申請をお願いいたします。**

### ● 法人、個人事業主の選択によって、下記の表示が展開されます。

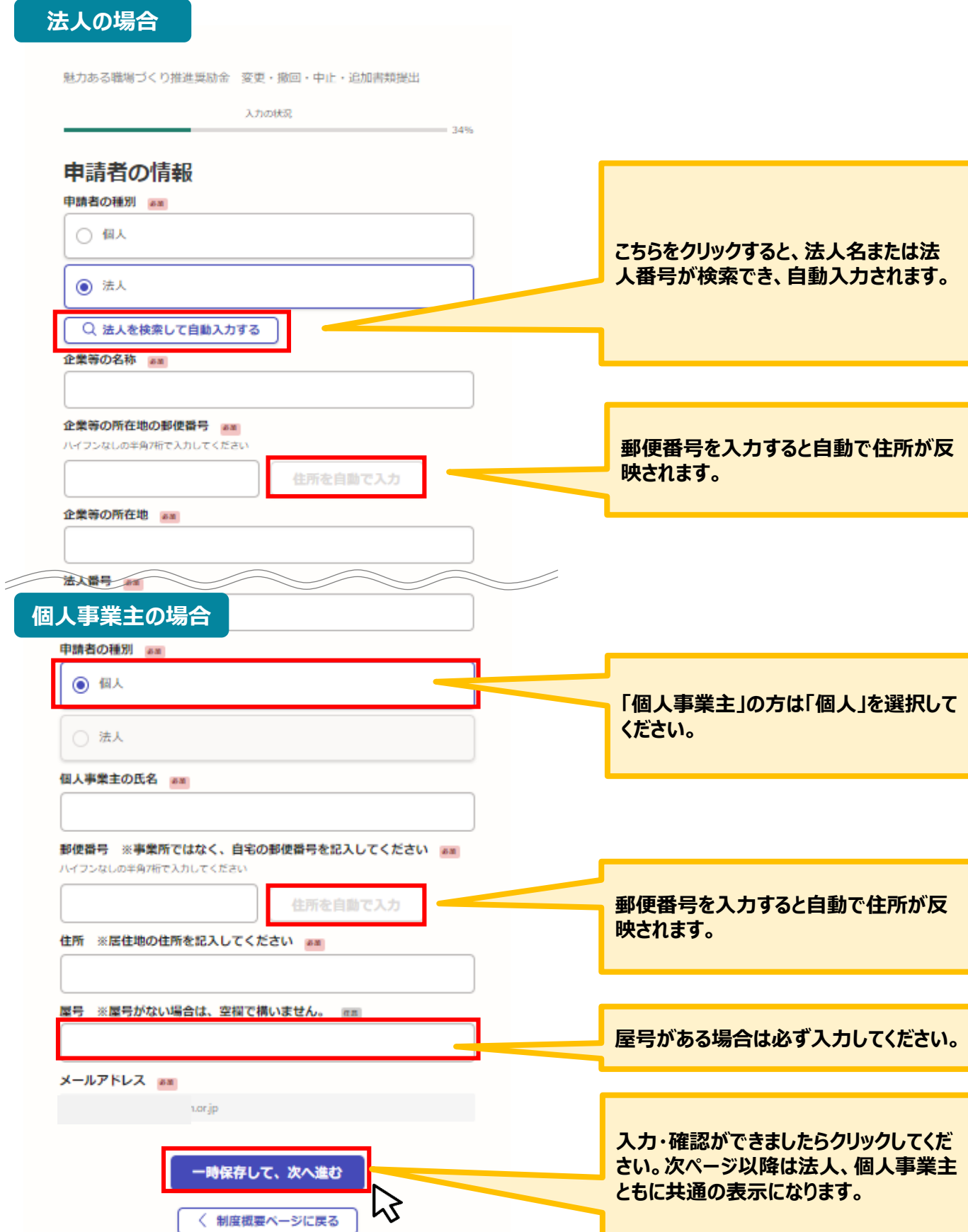

#### **今回申請する内容を選択いたします。**

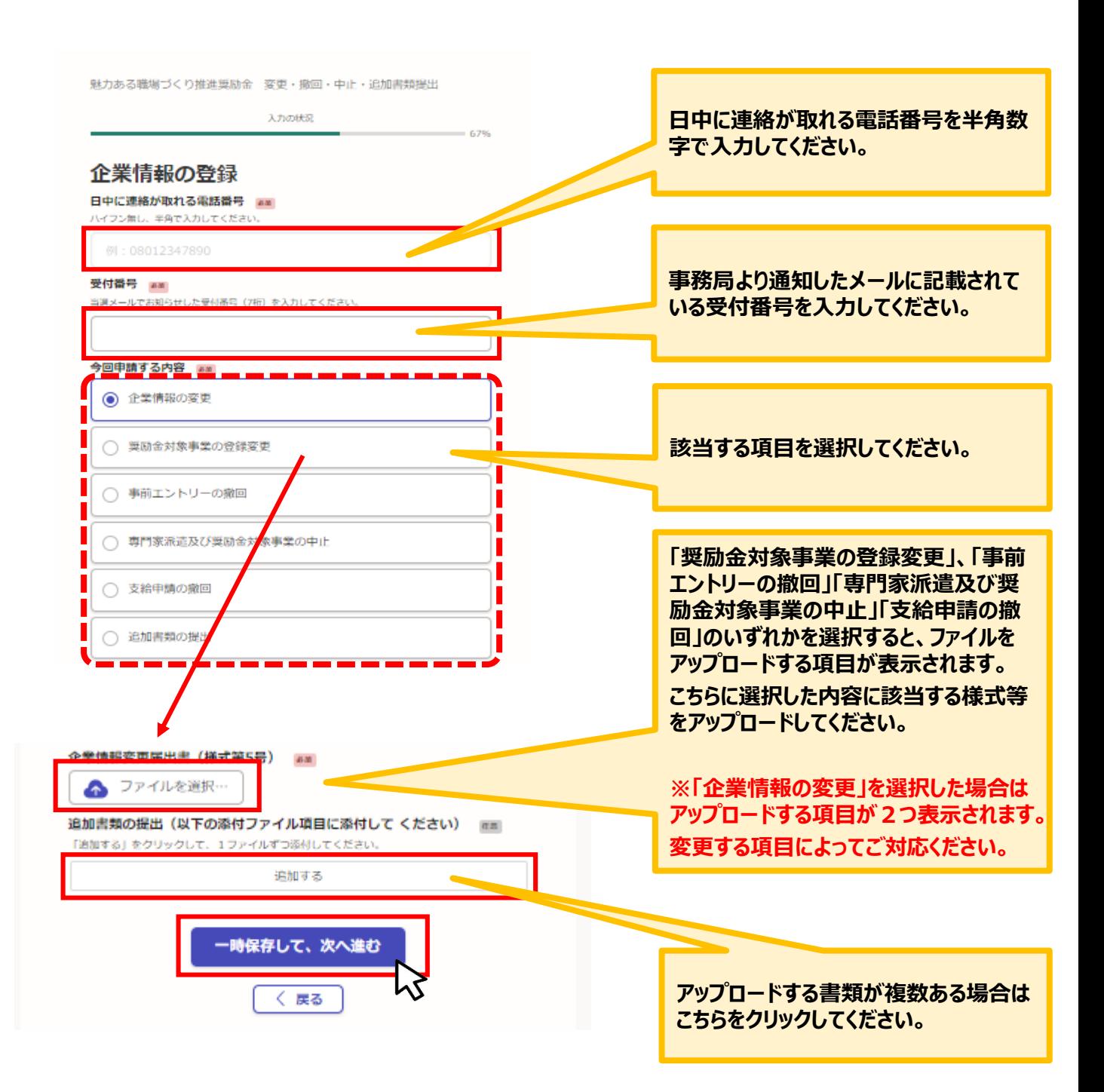

## **★1度に申請できる項目は1つとなります。2つ以上申請を行う場合 はお手数ですが都度新規に入力をお願いいたします。**

**●「追加書類の提出」を選択した場合は下記の表示となります。** 

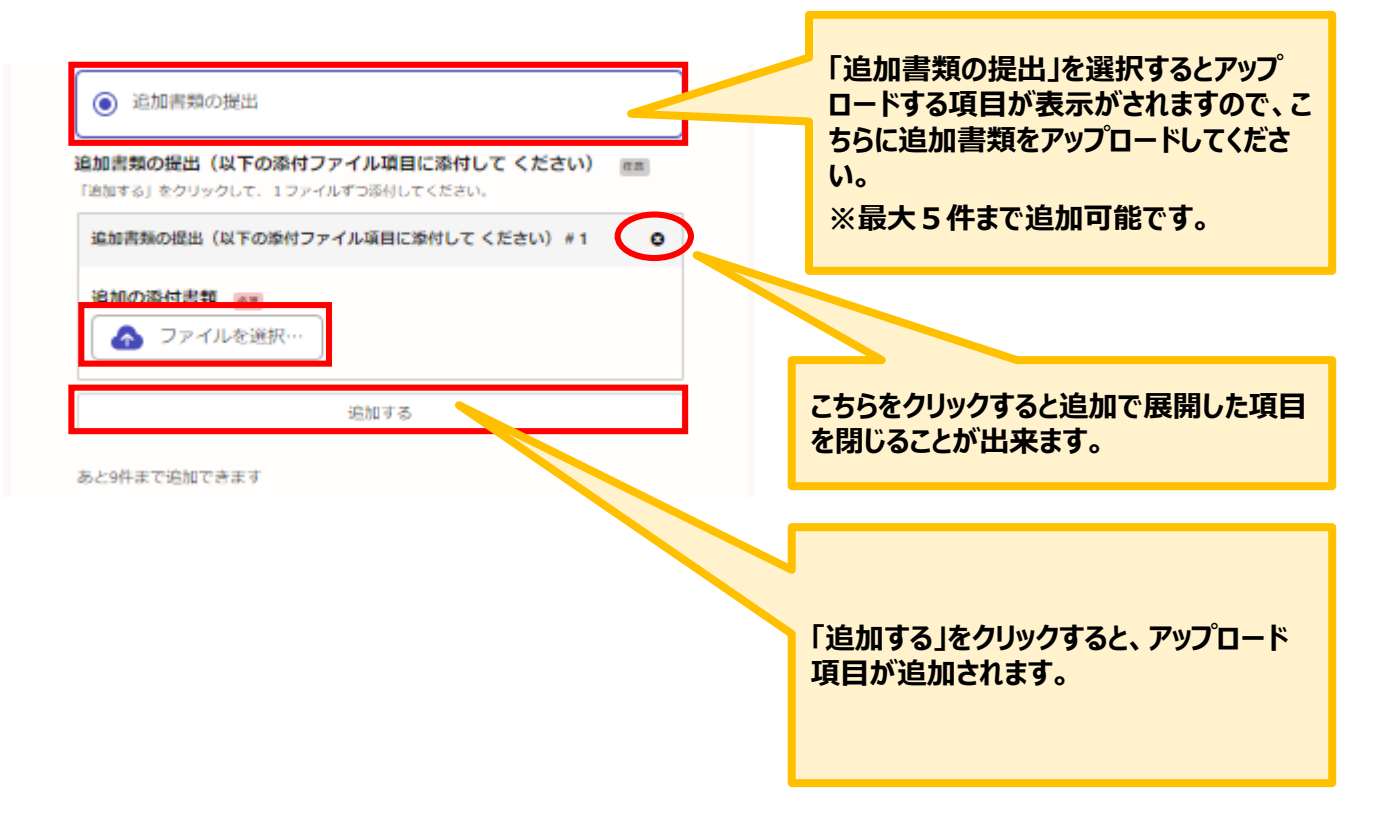

#### **こちらでは申請内容の確認ができます。**

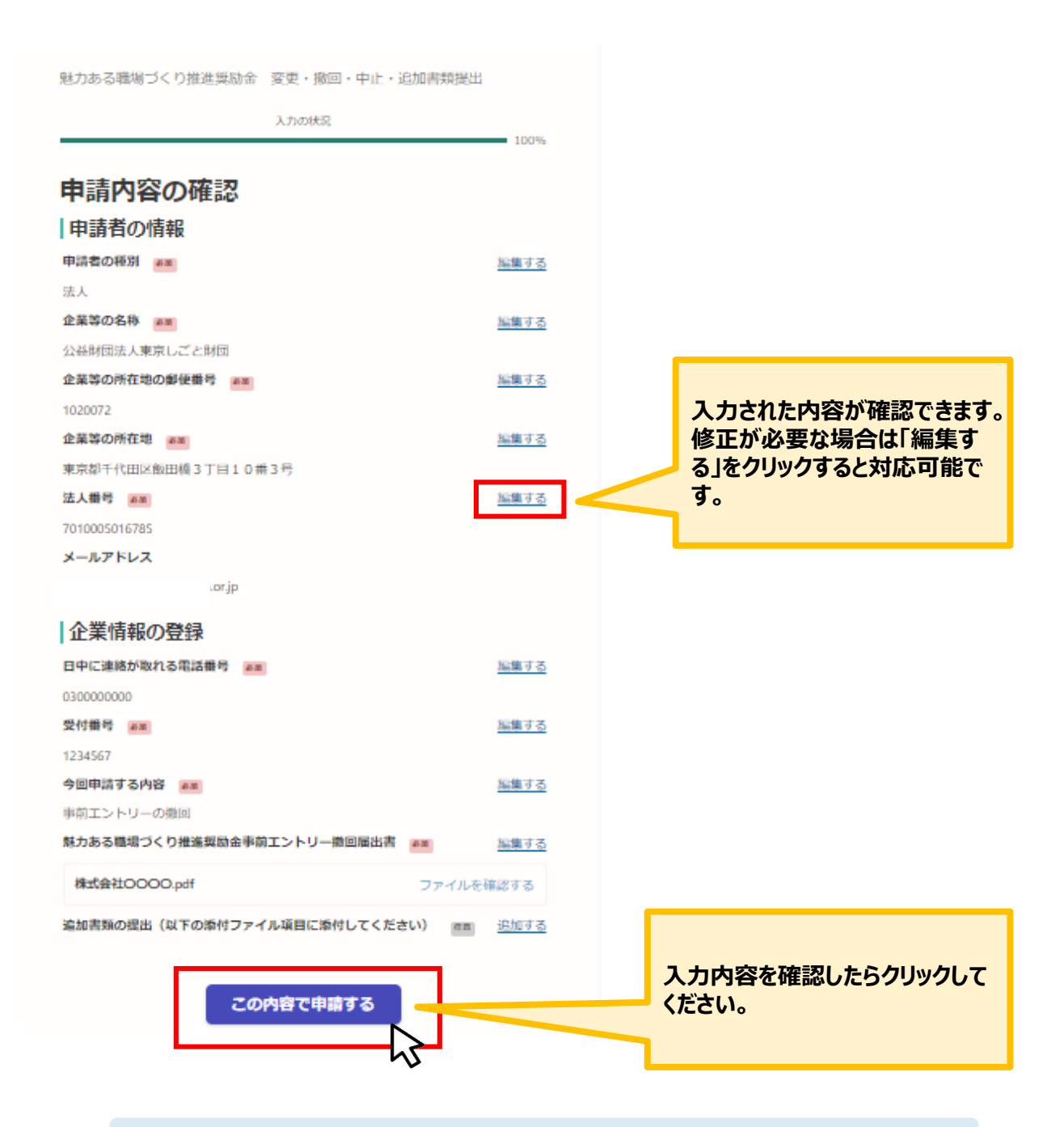

**★入力内容に誤りがないか送信前に必ず確認してください。**

#### **申請後は、ログインされたメールアドレスに下記のメール(noreply@mail.graffer.jp)が届き ます。**

「公益財団法人東京しごと財団 魅力ある職場づくり推進奨励金 変更・撤回・中止・追加書類提出」を受け付けいたしました。申請内容を確認後、担当より連絡いたします。し<br>ばらくお待ちください。

■手続きの種類 公益財団法人東京しごと財団 魅力ある職場づくり推進奨励金 変更・撤回・中止・追加書類提出

■登録日時 2022-10-27 17:33:23

■申請の詳細 以下のURLからご確認いただけます。 https://

■問い合わせ先 ■同い1-8-0 5.<br>公益財団法人東京しごと財団 企業支援部 雇用環境整備課 事業推進係<br>魅力ある職場づくり推進奨励金事務局 雷話: 03-5211-2770

※ 本メールは送信専用アドレスからお送りしています。ご返信いただいても受信できかねます。<br>※ 本オンライン申請サービスは、株式会社グラファーが公益財団法人東京しごと財団公式サービスとして運営しています。<br>※ ご不明点やご質問は、公益財団法人東京しごと財団で受け付けています。公益財団法人東京しごと財団まで直接お問い合わせください。

▼ 送信者に関する情報 株式会社グラ Copyright © Graffer, Inc.

**★上記のメールは変更・撤回・中止・追加書類提出が正常に受 付できた場合に自動で即時返信されます。このメールが届かない 場合には、受け付けができていない可能性がございますので、必 ず奨励金事務局宛に電話によりお問い合わせください。**

**★上記メールにつきましては、問い合わせの際に必要となる場合 もございますので、申請手続きが終了するまで大切に保管してく ださい。**